### System Monitoring mit strace

Systemcall tracing

# Gliederung

- ▶ Einleitung: Was ist strace
- Grundlagen zu strace
	- **Kernel**
	- $\blacktriangleright$  Kernelspace vs. Userspace
	- Systemcalls
	- **I** ptrace
- ▶ Simple strace (Demo)
- strace die wichtigsten Funktionen

### Kurze Übersicht: Was ist strace

- Der Name kommt von: Systemcall Tracing
- Systemcalls sind Aufrufe an den Kernel
- Mit strace lasses sich die Systemcall überwachen

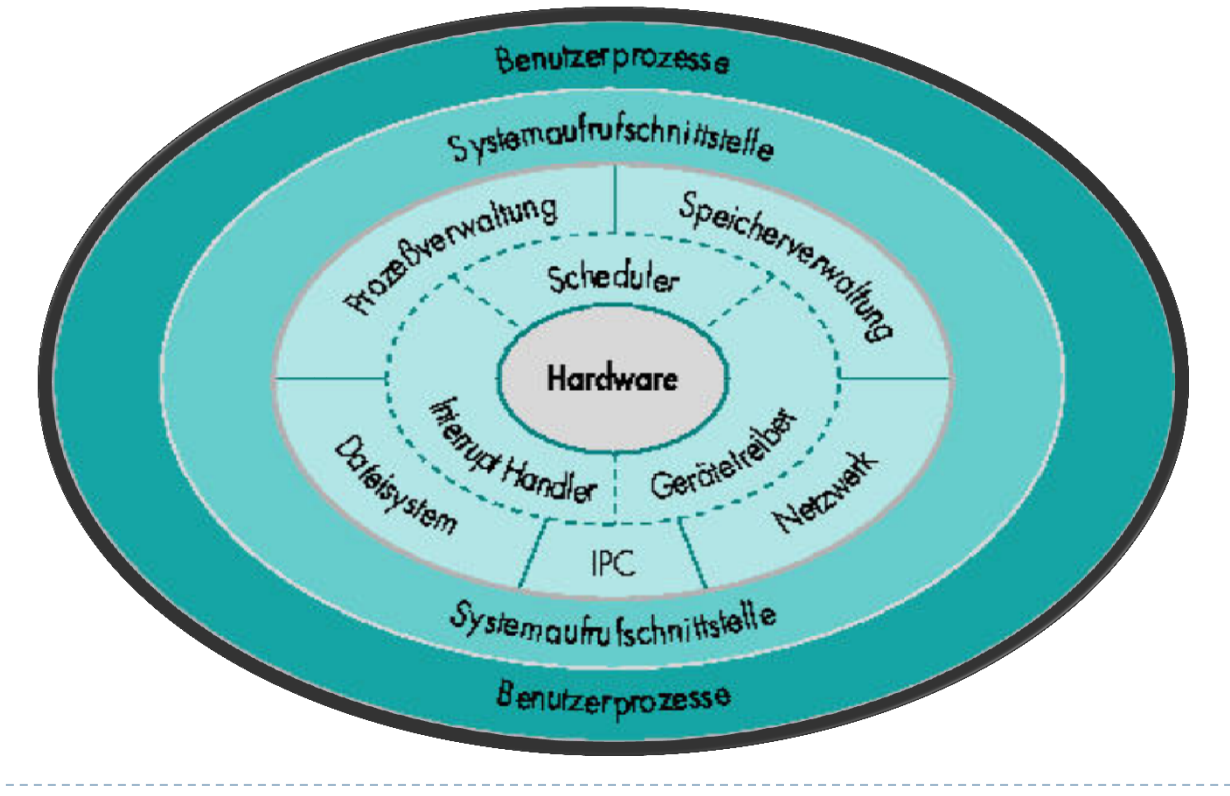

### Kurze Übersicht: Was ist strace

#### Überwachen von Systemcalls bedeutet:

#### ▶ Protokollierung:

- der Namen der aufgerufenen Systemcalls
- der Parameter die übergeben werden
- der Rückgabewerte die geliefert werden
- ▶ Typischer Anwendungsfall
	- $\mathbf{F}$ Ein Programm startet nicht und gibt als Fehler an: "Fehler 5"

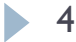

### Kurze Übersicht: Was ist strace

#### strace Beispiel Output:

```
execve("./hworld", ["./hworld"], [/* 40 vars */]) = 0
brk(0) = 0x1b6a000access(''/etc/ld-so.nohwcap", F OK) = -1 ENOENT (No such file ordirectory) 
mmap(NULL, 8192, PROT_READ|PROT_WRITE, MAP PRIVATE|MAP ANONYMOUS,
  -1, 0) = 0x7f40782d4000
access(''/etc/ld-so.preload", ROK) = -1 ENOENT (No such file ordirectory) 
open("/etc/ld.so.cache", ORDONLY) = 3
fstat(3, \{st \text{ mode}=S \text{IFREG}|0644, st \text{ size}=107986, ... \} = 0mmap(NULL, 107986, PROT READ, MAP PRIVATE, 3, 0) = 0x7f40782b9000close(3) = 0
access(''/etc/ld-so.nohwcap", FOK) = -1 ENOENT (No such file ordirectory) 
open('1ib/libe.so.6", O RDOMLY) = 3
```
### Grundlagen zu strace

Kernel / Systemcalls / ptrace

- Der Kernel, immer da und nie zusehen.
- Was macht der Kernel:
	- Abstraktion der Hardware
	- **Prozessverwaltung**
	- Speicherverwaltung
	- **Netzwerk**
	- Dateisystem
	- **Inter-process communication (IPC)**

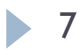

- Wie macht der Kernel das?
- Monolithischer Kernel
	- Der Kernel selbst regelt alle nötigen Aufgaben
	- $\frac{1}{2}$ Es gibt keine zusätzlichen Dienste die Kernelaufgaben übernehmen

- Wie macht der Kernel das?
- Mikrokernel
	- $\mathbf{F}$  Der Kernel beschränkt sich auf die grundlegendsten Aufgaben
		- $\Box$  Prozessverwaltung
		- $\square$  Speicherverwaltung
	- $\blacktriangleright$  Andere Aufgaben werden in einer höheren Schicht, als Dienst realisiert
		- □ Dateisystem
		- Netzwerk

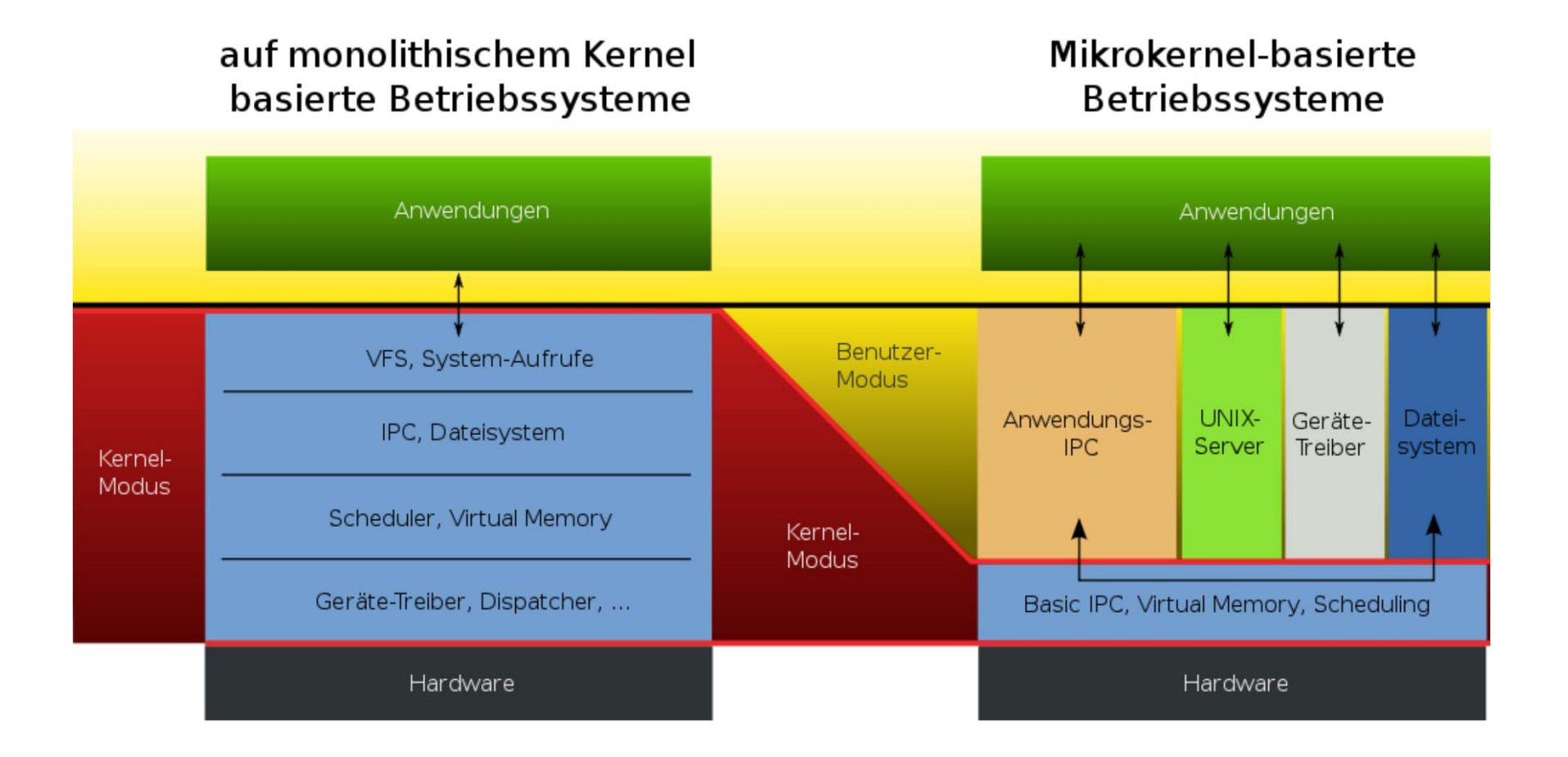

10

#### Mikrokernel

- Pro:
	- $\blacktriangleright$  Modular aufgebaut, gutes Software Design
	- Sicherer gegen Abstürze
- **Kontra:** 
	- Langsam
- Monolithischer Kernel
	- Pro:
		- ▶ Schnell
	- **Kontra:** 
		- Code ist unübersichtlicher
		- Etwas unsicherer gegen Abstürze

#### Userspace und Kernelspace

In Linux Systemen wird der Speicher in zwei Bereiche getrennt

#### Den **Kernelspace:**

- Hier laufen die Service die der Kernel bereitstellt.
- $\blacktriangleright$  Ins Besondere die Systemcalls

#### Den **Userspace:**

- $\blacktriangleright$  Hier laufen alle Userprozesse
- d.h. alles außer dem Kernel

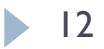

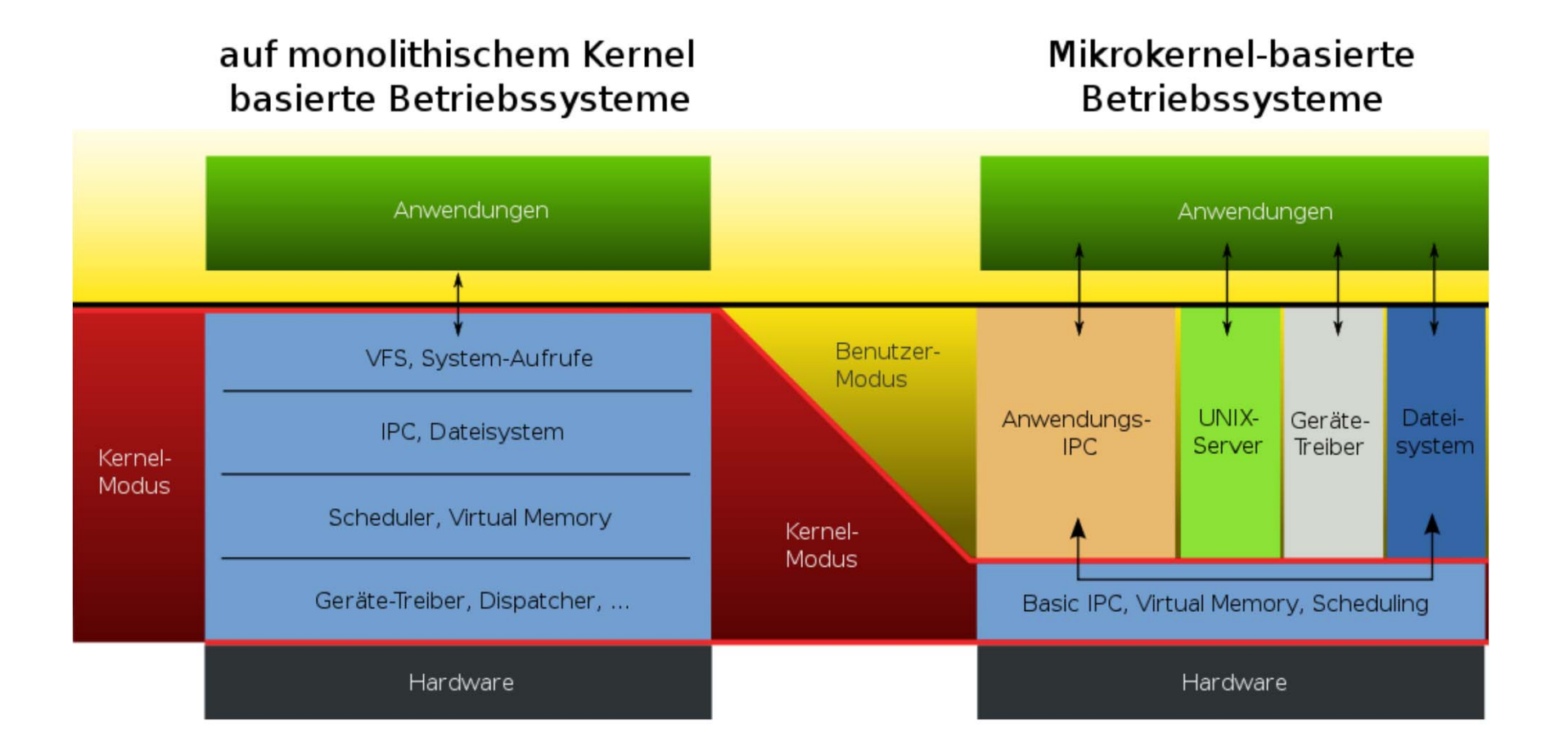

 $\blacktriangleright$  13

#### Systemcalls sind Aufrufe an den Kernel

- Datei öffnen, Speicher anfordern, auf den Bildschirm schreiben
- Sie bilden die Brücke zwischen Kernelspace und Userspace
- Sie sind die einzige Möglichkeit mit dem Kernel zu kommunizieren

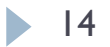

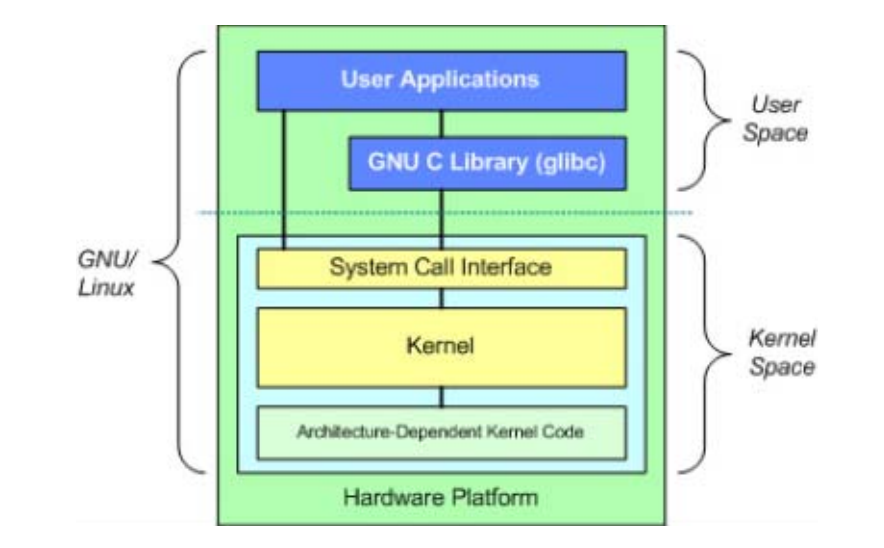

 $\blacktriangleright$  15

▶ Hat jemand schon mal einen gesehen?

- Systemcalls werden von den Standardbibliotheken der Programmiersprachen gekapselt.
	- >  $Java:$  System.out.print("Hello World");
	- C: printf("Hello World");
	- Systemcall (in C):

```
char buf[] = ,Hello World";
syscall(4, 1, but, 11);
```
▶ Systemcall "write" in Assembler (32bit)

```
section data
 s: db 'Hello world', 10
 sLen: equ $-s
start:
 moveax, 4 https://www.des.syscall
 mov ebx, 1 ; Nr. des Outputs (1 = stdout)
 mov edx, sLen; i Länge des Strings
 int 80h
                 ; löst den Interrupt aus
```
- Ein Systemcall im Speziellen: ptrace
- **Strace basiert wesentlich auf ptrace**
- **Möglichkeiten mit ptrace:** 
	- Auslesen von Werten im Adressraum des Prozesses
	- Manipulieren von Werten im Adressraum des Prozesses

#### Einsatzgebiet:

- **Tracing Tools wie strace** 
	- Anhängen an Prozesse
	- Zyklisches auslesen des Prozessadressraums
- Debugger wie GDB
	- ▶ Breakpoint Debugging
	- $\mathbf{F}$ Single Step Debugging
- ▶ Code Injection
	- $\blacktriangleright$  positive wie negative

- Aufruf: ptrace(opt, pid, addr, data)
- ptrace die wichtigsten Optionen:
- PTRACE\_ATTACH, PTRACE\_DETACH
	- Aktiviert/deaktiviert die Verfolgung eines Prozesses. Der Prozess wird bei jedem Signal unterbrochen und der Verfolger informiert.
- $\blacktriangleright$  PEEKUSR, PEEKTEXT, PEEKDATA
	- Daten den aus den Registern, dem Textbereich, dem Datenbereich können ausgelesen werden

- ptrace die wichtigsten Optionen:
- POKEUSR, POKETEXT, POKEDATA
	- Daten in die Register, dem Textbereich, den Datenbereich schreiben
- PTRACE\_SYSCALL
	- Der Kern startet die Ausführung des Prozesses, er stoppt ihn bevor und nachdem ein Systemcall ausgeführt wird.
- PTRACE\_SINGLESTEP
	- $\blacktriangleright$  Im Singlestep Modus unterbricht der Kern, den Prozess, nach jeder Assembler-Anweisung

Implementation von sstrace (simple strace)

#### Drei wesenliche Teile

- 1. Dem Kernel mitteilen das der Prozess verfolgt werden soll (attach)
- 2.Anhängen an den (jeweils) nächsten Systemcall
- 3. Auslesen der Informationen

- 1. Dem Kernel mitteilen das der Prozess verfolgt werden soll
	- a. Die Signale vom Childprozess abfangen. (Einen Listener einhängen)

b.Den Prozess <pid> zum Child Prozess machen. Das eigentliche "Anhängen", der Prozess <pid> wird zum Childprozess des tracing Programmes

ptrace(PTRACE\_ATTACH, <pid>, 0, 0);

- 2. Anhängen an den (jeweils) nächsten Systemcall
	- a.Der Prozess <pid> soll vor und nach jedem Systemcall unterbrechen, und ein Signal an den Parentprozess schicken

ptrace(PTRACE\_SYSCALL,<pid>,(char\*)1,0)

- 3. Auslesen der Informationen
- a.Die, in den Registern stehenden Werte werden ausgelesen.

val = ptrace(PTRACE\_PEEKUSER,pid,off,0)

# Demo Simple Strace (sstrace)

Die wichtigsten Optionen

#### Aufrufe:

- > strace -p <pid> [-o outfile]
- strace [-o outfile] command

#### ▶ Optionen:

- **-f** Traced die auch entstandene Childprozesse
- **-i** gibt den Instruktions-Pointer mit aus (Adresse)
- **-e** Filtert die Ausgabe. Wird "file" übergeben werden nur Systemcalls die mit files zusammenhängen getraced.  **-e file** 
	- **-e trace=open**
	- **-e open**
	- **-e read=open**

#### ▶ Optionen:

- **-c** gibt eine Statistik über die aufgerufenen Systemcalls aus
- **-O** ein vorher gemessener Overhead wir gegeben, um die Genauigkeit der Statistik zu verbessern
- **-u** startet den Prozess mit der uid und gid des gegebenen Users
- **-E** Systemvariablen für den Prozess mit geben

# Demo

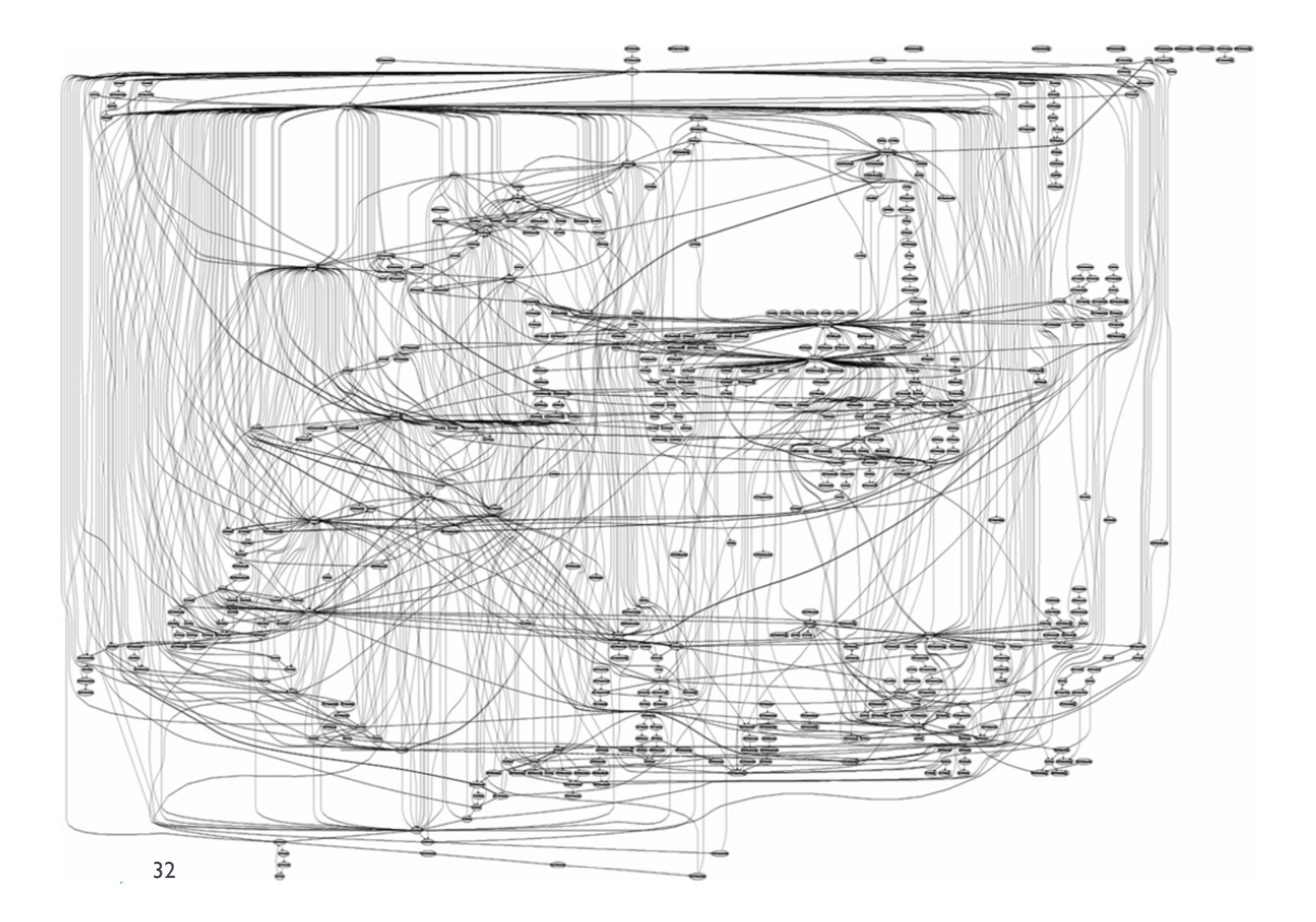

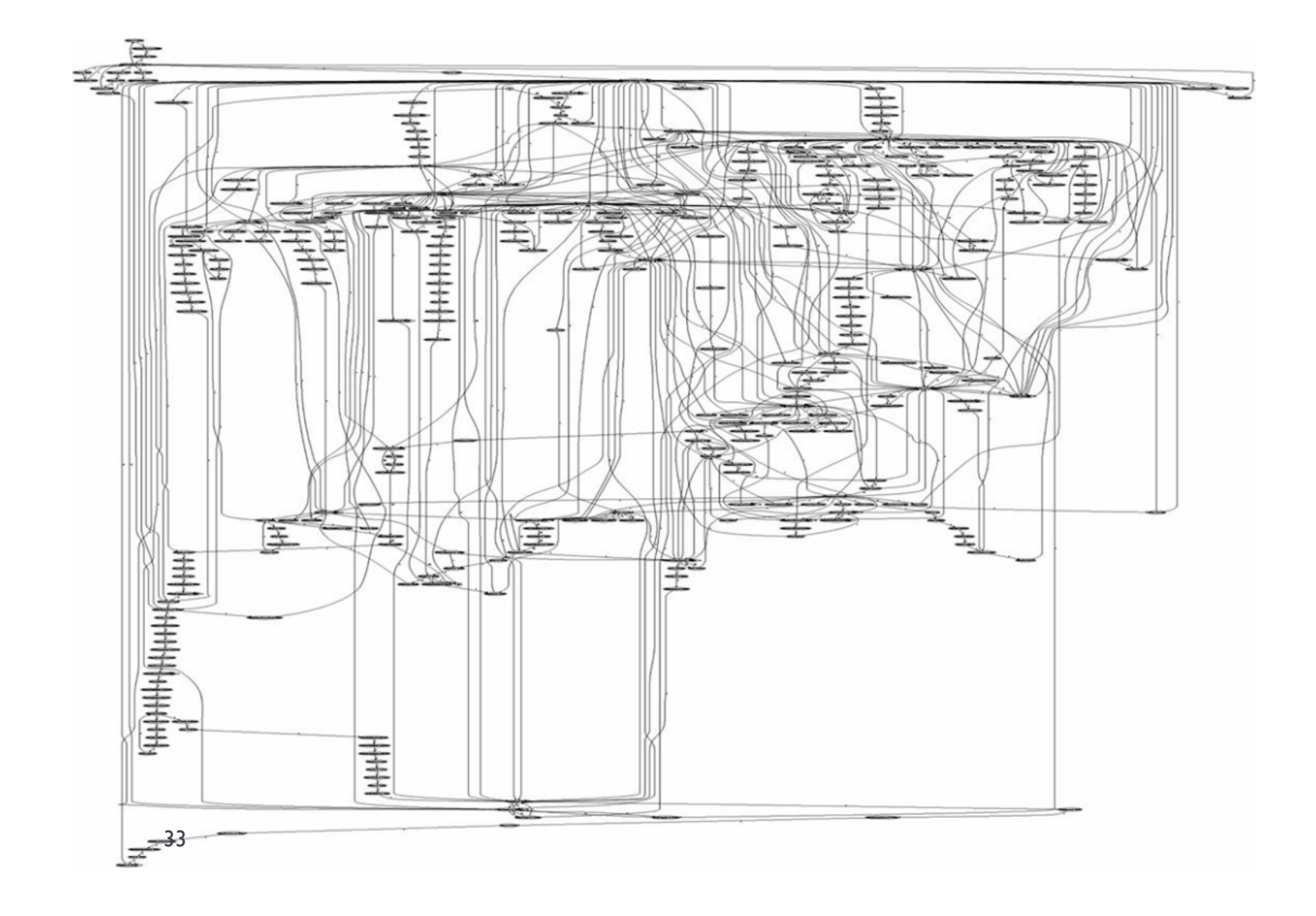

# Frage, Antworten, Diskussionen ...

... und ansonsten, besten Dank für's zuhören!

# Quellen

#### In Reihenfolge des Auftretens:

- http://research.intelego.net/heise/ix/1999/03/120/art.htm
- $\blacktriangleright$ http://de.wikipedia.org/wiki/Monolithischer\_Kernel (wird mehrfach verwendet)
- http://www.ibm.com/developerworks/linux/library/l-linuxkernel/
- $\blacktriangleright$ Die beiden letzten Graphen:
- $\blacktriangleright$  http://thermalnoise.wordpress.com/2006/05/09/syscall-graphapache-vs-iis/